# **Rancang Bangun Sub-sistem Informasi untuk Pencatatan Transaksi di Program Studi Sistem Komputer Undip**

Hermawan, Kodrat Iman Satoto

*Abstract, Currently in Computer Systems Engineering, Faculty of Engineering, Diponegoro University, Semarang, all records of financial transactions are still using Microsoft Excel and Microsoft Word. It can be assumed that to make a statement of financial performance is very difficult, both statements of cash receipts and cash disbursements report. It should be made a software for reporting financial performance can be monitored by the Head of Department and staff are entitled, at a moment's financial performance reports can be monitored and printed quickly, easily and accurately.*

*This research is conducted by methods such as by literature study, system design and testing of the system. In the literature study used methods of research library of reference books related. The design of this study using a Rapid Application Development (RAD) so easy to develop applications. Applications are also made so easily accessible web-based and maintained (maintenance), because the application is placed on the server side. To secure information from unauthorized users, multi-user application created with the login system.*

*The expected result is a sub-information systems for recording transactions and reporting financial performance can easily monitor and printed at any time needed.*

*Index Terms — RAD, transaction recording systems, financial performance, web application*

## I. PENDAHULUAN

#### **Latar Belakang**

Di program studi Sistem Komputer Fakultas Teknik Universitas Diponegoro Semarang, seluruh pencatatan transaksi keuangan masih menggunakan program Microsoft Excel dan Microsoft Word. Untuk membuat laporan kinerja keuangan dengan cara seperti tersebut diatas sangat sulit, karena harus mengumpulkan

banyak file, baik Excel maupun Word. Setelah terkumpul petugas harus menjumlah pada *account* (kode akun - MAK) yang sama, sehingga pada periode tertentu, setiap bulan misalnya, jumlah rupiah per MAK dapat diketahui dengan benar.

Laporan kinerja keuangan akan membandingkan besaran yang dianggarkan (sesuai RBA) dan besaran kegiatan yang sudah direalisasikan per MAK. Kegiatan ini akan menyita banyak waktu petugas pencatatan transaksi. Untuk mempersingkat kegiatan yang menghabiskan banyak waktu ini, diusulkan untuk mengotomatisasi prosedur ini dengan membuat program yang dapat secara otomatis menghitung jumlah penerimaan dan pengeluaran per MAK.

#### **Tujuan**

Tujuan dari penelitian ini adalah mendesain dan mengimplementasikan sub-sistem informasi untuk pencatatan transaksi di program studi Sistem Komputer Universitas Diponegoro.

#### **Batasan Masalah**

Penelitian dilakukan untuk membuat aplikasi di Prodi Sistem Komputer FT Undip, dan belum tahap generalisasi untuk digunakan pada program studi lain dilingkungan Fakultas Teknik Undip.

#### II. PEMODELAN SISTEM INFORMASI

#### **Sistem Dan Teknologi Informasi**

Sistem mengandung arti kumpulan dari komponen-kopmonen yang memiliki unsur keterkaitan antara satu dengan lainya. Informasi adalah hasil dari pengolahan data.

Sistem informasi merupakan suatu kumpulan dari komponen-komponen dalam perusahaan atau organisasi yang berhubungan

Hermawan, Program Studi Teknik Sistem Komputer, Fakultas Teknik Universitas Diponegoro Jln. Prof. Sudharto, S.H., Tembalang, semarang 50275 Indonesia. email : hermawan.60@gmail.com

Kodrat Iman Satoto, Program Studi Teknik Sistem Komputer, Fakultas Teknik Universitas Diponegoro Jln. Prof. Sudharto, S.H., Tembalang, semarang 50275 Indonesia. email : kodrat@undip.ac.id

dengan proses penciptaan dan pegaliran informasi.

Teknologi informasi adalah suatu teknologi yang berhubungan dengan pengolahan data menjadi informasi dan proses penyaluran data/informasi tersebut dalam batas-batas ruang dan waktu.

## **Pemodelan Sistem**

Model menggambarkan dari keadaan sebenarnya. Pembuatan model untuk sistem yang akan dibuat sebagai suatu cara untuk merencanakan sistem yang akan dibuat.

Desain sistem informasi dapat didefinisikan sebagai suatu cara yang terpusat pada spesifikasi dari pengelolaan berbasis komputer, ini juga dapat disebut sebagai desain fisik.

## **Diagram konteks**

Diagram konteks menyatakan lingkup dan batas dari sistem atau proyek. Diagram konteks menggambarkan aliran data dari obyek utama atau input dan output yang dianggap penting dari sistem. Diagram ini juga mengandung hanya satu proses, kadang-kadang proses di beri tanda '0'. Aliran data menyatakan interaksi sistem dengan batas dan dengan penyimpanan data luar.

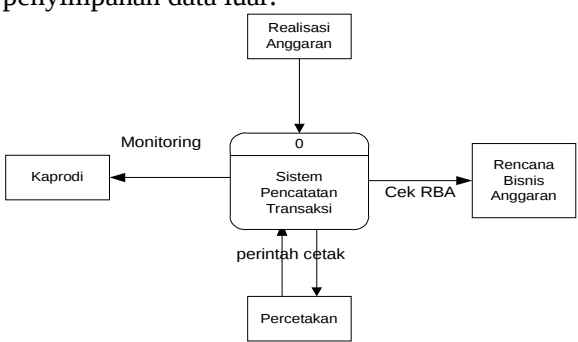

Gambar 1. Contoh diagram konteks pencatatan transaksi di program studi

# **DFD bertingkat**

Model ini menggambarkan sistem sebagai jaringan kerja antar fungsi yang berhubungan satu sama lain dengan aliran dan penyimpanan data model ini tidak hanya dapat digunakan untuk memodelkan sistem pemrosesan informasi tetapi bisa juga sebagai jalan untuk memodelkan keseluruhan organisasi, sebagai perencana kerja dan perencanan strategi. Ada empat komponen dalam model ini yaitu:

## **a. Proses**

Proses menunjukkan tansformasi dari masukan menjadi keluaran, dalam hal ini sejumlah masukan dapat menjadikanya satu keluaran ataupun sebaliknya. Proses di gambarkan dengan bentuk lingkaran, oval atau segi empat dengan sudut melengkung. Proses umumnya di definisikan dengan kata tunggal atau kalimat sederhana.

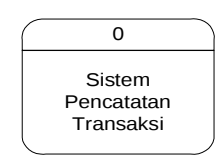

Gambar 2. Contoh gambar proses

## **b. Aliran**

Aliran ini di gambarkan dengan menggunakan panah yan menuju ke/dari proses. Digunakan untuk menggambarkan gerakan paket data atau informasi dari satu bagian ke bagian lain dari sistem dimana penyimpanan mewakili lokasi penyimpanan data. Pada aliran biasanya diberi keterangan yang mengandung arti tertentu dari aliran tersebut dan untuk mengidentifikasi aliran tersebut..Ujung panah menunjukkan arah data ke/dari proses, penyimpanan, terminator ataupun keduanya.

## **c. Penyimpanan**

Penyimpanan di gunakan untuk memodelkan kumpulan data satu paket data. Notasi yang digunakan adalah garis sejajar, segiempat dengan sudut melengkung atau persegi panjang.

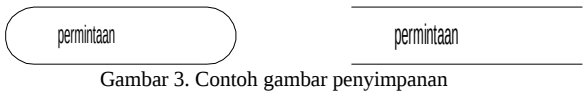

# d. **Terminator**

Terminator mewakili entitas luar dimana sistem berkomunikasi. Biasanya notasi ini melambangkan orang atau kelompok orang mialnya organisasi di luar sistem, grup, departemen, perusahaan pemerintah dan berada di luar kontrol sistem yang dimodelkan. Ada tiga hal penting yang harus diingat tentang terminator.

- i) Terminator merupakan bagian luar sistem dan aliran data (panah) yang dihubungkan dengan terminator (ke/dari penyimpanan) dalam sistem memodelkan hubungan antara sistem dengan dunia luar.
- ii) Kandungan terminator tidak bisa dirubah kecuali hal itu merupakan bagian dari sistem dan direpresentasikan sebagai proses.
- iii) Tidak boleh adanya hubungan antar terminator, karena hubungan antar

terminator bukan merupakan bagian sistem yang akan dimodelkan.apabila hubungan antar terminator sangat penting, maka terminator itu harus dimodelkan sebagai proses.

## **Kamus Data**

Kamus data tidak menggunakan notasi sebagaimana DFD, kamus data mempunyai fungsi yang sama dengan pemodelan sistem, selain itu kamus data berfungsi membantu pelaku sistem untuk mengerti aplikasi secara detil dan mereorganisasi semua elemen data yang digunakan dalam sistem secara tepat,sehingga pemakai dan penganalisa sistem mempunyai dasar pengertian yang sama tentang masukan, keluaran , penyimpanan dan proses.

Kamus data mendefinifikan elemen data dengan fungsi sebagai berikut:

- i) Menjelaskan arti aliran data dan penyimpanan dalam DFD.
- ii) Mendeskripsikan komposisi paket data yang bergerak melalui aliran misalnya alamat, menjadi kota, Negara, dan kode pos.
- iii) Mendefinisikan komposisi penyimpanan data.
- iv) Menspesifikasikan nilai dan satuan yang relevan bagi penyimpanan dan aliran.
- v) Mendeskripsikan hubungan detil antar penyimpanan yang akan menjadi titik perhatian dalam diagram hubungan entitas

Tabel 1. Simbol kamus data

| No | Simbol         | Uraian                        |  |  |  |  |
|----|----------------|-------------------------------|--|--|--|--|
| 1  |                | Terdiri dari, mendefinisikan, |  |  |  |  |
|    |                | diuraikan menjadi artinya     |  |  |  |  |
| 2  | $\pm$          | Dan                           |  |  |  |  |
| 3  |                | Opsional (boleh ada<br>atau   |  |  |  |  |
|    |                | tidak)                        |  |  |  |  |
| 4  | $\{\}$         | Pengulangan                   |  |  |  |  |
| 5  | Γl             | Memilih salah satu<br>dari    |  |  |  |  |
|    |                | sejumlah alternatif, seleksi  |  |  |  |  |
| 6  | $**$           | Komentar                      |  |  |  |  |
|    | $\circledcirc$ | Identifikasi atribut kunci    |  |  |  |  |
| 8  |                | Pemisah sejumlah alternatif   |  |  |  |  |
|    |                | pilihan antara simbol []      |  |  |  |  |

## **Spesifikasi Proses**

Spesifikasi proses digunakan untuk mendeskripsikan proses yang terjadi pada pada

level paling dasar dalam DFD. Model ini berfungsi mendeskripsikan apa yang dilakukan ketika masukan di transformasi menjadi keluaran. Untuk menjelaskan spesifikasi proses, ada banyak cara yang dapat dilakukan, misalnya tabel keputusan*,* bagan alir dan lain-lain. Setiap model yang akan digunakan harus memenuhi syarat sebagai berikut:

- i) Dapat di pahami oleh pemakai dan penganalisis sistem.
- ii) Mampu berkomunikasi secara efektif dengan pemakai yang bervariasi.

Salah satu jenis spesifikasi proses adalah spesifikasi berorientasi proses antarmuka pengguna *(user interface process oriented specification /* UIOPS). Dalam UIOPS, spesifikasi proses dikelompokkan menjadi 3 jenis, yaitu *Entry* , untuk rekaman data, *Report* untuk pelaporan, dan proses untuk pemrosesan. Spesifikasi proses '*entry*' harus mendeskripsikan :

- i) Bentuk lampiran layar,
- ii) Tempat penyimpanan (kumpulan data,tabel, atau penyimpanan data ).
- iii) Perintah ( yang biasanya diwakili dengan salah satu tombol *keyboards* dan atau sebuah kotak layar yang dapat di klik dengan *mouse*)
- iv) Validasi setiap jenis data.

Spesifikasi proses 'proses' biasanya hanya mendeskripsikan proses apa yang harus dilakukan. Hal- hal yang harus diperhatikan adalah:

- i) Ditulis hanya satu halaman untuk setiap proses yang terjadi.
- ii) Membatasi penggunaan lebih dari 3 tingkat kombinasi struktur.
- iii) Memberikan penjelasan deskriptif sesingkat mungkin.

# **Diagram Hubungan entitas (ERD).**

ERD adalah model konseptual yang mendeskripsikan hubungan antar penyimpanan (dalam DFD). ERD digunakan untuk memodelkan struktur data dan hubungan antar data, karena hal ini relatif kompleks. ERD menggunakan sejumlah notasi dan simbol untuk menggambarkan struktur dan hubungan antar data, pada dasarnya ada 3 macam simbol yang digunakan yaitu:

i) Entitas

Entitas adalah suatu obyek yang dapat diidentifikasi dalam lingkungan pemakai, sesuatu yang penting bagi pemakai dalam konteks sistem yang akan dibuat. Sebagai contoh pelanggan, pekerja dan lain-lain.

Manajemen

Gambar 4. Contoh entitas

#### ii) Atribut

Entitas mempunyai elemen yang disebut atribut, dan berfungsi mendeskripsikan karakter entitas. Sebagai contoh entitas sepatu mempunyai atribut warna, ukuran, model.

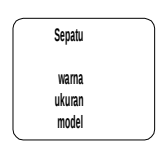

Gambar 5. Entitas dan atribut

iii) Hubungan

Entitas dapat berhubungan satu sama lain. Hubungan ini dinamakan '*relationship'* (relasi). Sebagaimana halnya entitas, maka dalam hubungan pun harus dibedakan antara hubungan. Sebagai contoh hubungan antara entitas siswa dan entitas mata\_kuliah adalah mengikuti, sedangkan isi hubungan dapat berupa nilai\_ujian.

Dalam suatu hubungan antar entitas ada 3 jenis hubungan, yaitu:

i) Satu-ke-Satu

Adalah hubungan antar entitas yang jumlahnya sama-sama satu, sebagai contoh jika dalam suatu perusahaan ada peraturan yang mengharuskan satu sopir hanya boleh menangani satu mobil saja, karena alasan tertentu.

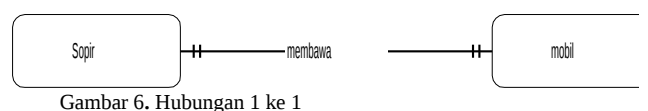

ii) Satu-ke-banyak atau banyak-ke-satu

Adalah hubungan antar entitas satu dengan entitas yang jumlahnya lebih dari satu atau sebaliknya, sebagai contoh jika dalam suatu badan pendidikan digunakan asumsi bahwa satu kelas terdiri dari banyak siswa tetapi satu siswa tidak bisa belajar dari kelas yang berbeda.

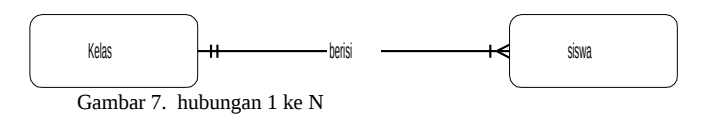

iii) Banyak-ke-banyak

Adalah hubungan antar entitas yang jumlahnya sama-sama banyak. Sebagai contoh jika dalam dunia musik ada banyak anggota yang bermain dalam banyak kelompok.

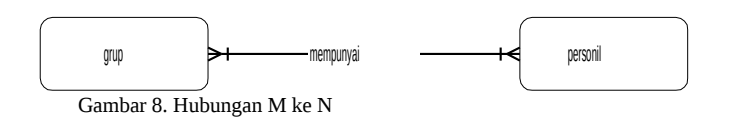

## **Normalisasi Data**

Perancangan basisdata diperlukan, agar terdapat basisdata yang kompak dan efisien dalam penggunaan ruang penyimpanan, cepat dalam pengaksesan dan mudah pemanipulasian (tambah, ubah, hapus) data.

Proses normalisasi merupakan proses pengelompokan data elemen menjadi tabel-tabel yang menunjukkan entitas dan relasinya. Pada proses normalisasi selalu diuji pada beberapa kondisi, apakah ada kesulitan pada saat menambah, menghapus, mengubah, membaca pada satu basisdata. Bila ada kesulitan pada pengujian tersebut maka relasi tersebut dipecah pada beberapa tabel lagi atau dengan kata lain perancangan belum mendapat basisdata yang optimal.

## **Bentuk tidak normal**

Bentuk ini merupakan kumpulan data yang akan direkam, tidak ada keharusan mengikuti suatu format tertentu. Data dikumpulkan apa adanya sesuai dengan kedatanganya.

## **Bentuk normal pertama**

Bentuk normal pertama mempunyai ciri yaitu data dibentuk dalam satu *record* demi satu *record* dan nilai dari *field* berupa nilai tunggal. Tidak ada himpunan atribut yang bernilai ganda.

## **Bentuk normal kedua**

Bentuk normal kedua mempunyai syarat yaitu bentuk data telah memenuhi kriteria bentuk normal pertama. Atribut bukan kunci haruslah bergantung secara fungsi pada kunci utama. Sehingga untuk membentuk normal kedua haruslah sudah ditentukan kunci-kunci *field*.

Kunci *field* haruslah unik dan dapat mewakili atribut lain yang menjadi anggotanya.

# **Bentuk Normal ketiga**

Untuk menjadi bentuk normal ketiga, maka relasi haruslah dalam bentuk normal kedua dan Setiap atribut bukan kunci harus bergantung hanya pada kunci primer secara menyeluruh.

# **Aplikasi**

Dalam memenuhi kebutuhan aplikasi *web* berbasisdata, banyak aplikasi *web* yang dapat menjadi alternatif. Kami akan menggunakan bahasa pemrograman *web* bertipe *Server-Side Scripting Language.* Pada bab ini akan dipaparkan mengenai alasan menggunakan tipe *Server-Side Scripting Language* dan program *web* maupun basisdata yang akan digunakan.

## **Sistem Pengelolaan Basisdata**

Untuk memenuhi kebutuhan operasional data, maka perlu ditentukan perangkat lunak pengolahan basisdata. Data yang ada dalam sebuah basisdata diatur oleh perangkat lunak pengelola basisdata. Perangkat lunak tersebut adalah *"Database Management Sistem (DBMS)".* Data di dalam basisdata bisa diproses dengan bantuan DBMS. Dengan menggunakan DBMS pengguna akan dapat membaca, mengubah atau menghapus data yang ada di dalam basisdata. Hanya DBMS yang tahu dimana dan bagaimana data disimpan. Selain itu keunggulan DBMS adalah sistem keamanan yang cukup ketat. Untuk melakukan operasi terhadap sebuah basisdata diperlukan persetujuan dari pengguna. Setiap pengguna akan diberikan hak-hak untuk mengelola basisdata. Perangkat lunak yang termasuk dalam kategori DBMS misalnya MS Access, Oracle, Interbase, MySQL, Sybase dan lain sebagainya. Dari berbagai macam perangkat lunak tersebut kami menggunakan MySQL.

Penggunaan MySQL sebagai perangkat lunak pengelolaan basisdata diintegrasikan ke dalam aplikasi *web*. Agar dapat diakses oleh pengguna, basisdata dapat diakses menggunakan bahasa pemrograman *web*. Kami menggunakan bahasa pemrograman berbasis *server side scripting.* Dari berbagai jenis pemrograman *script* yang berbasis *web server side*, Kami menggunakan PHP. Hubungan integrasi perangkat lunak yang terlibat dalam perancangan ini dapat dilihat pada Gambar 9.

Pengelolaan basisdata dan aplikasi *web server* semua dilakukan dalam *server. Client* sebagai

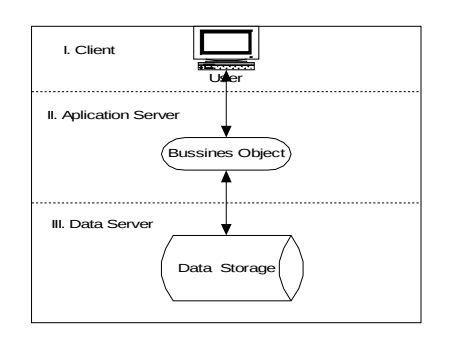

*Gambar 9. Hubungan Perangkat Lunak Pengelolaan Basisdata dan Web Server*

pengguna hanya akan menerima hasil permintaannya dalam bentuk data yang sudah terproses. Dengan menggunakan sistem tersebut akan mempermudah pengelolaan data karena semua pengelolaan dilakukan di sisi *server.*

PHP secara dasar dapat mengerjakan semua yang dapat dikerjakan oleh program CGI *(Common Gate Way)*. Seperti mendapatkan data dari *form*, menghasilkan isi halaman *web* yang dinamis, menerima *cookies* dan fungsi-fungsi lainnya. Salah satu alasan kami menggunakan PHP karena kemampuannya dalam mendukung banyak sistem basisdata. Sehingga untuk membuat halaman *web* yang menggunakan data dari basisdata dengan mudah dapat dilakukan. Beberapa sistim basisdata yang didukung oleh PHP adalah dBase, MySQL, Oracle dan Sybase. Selain itu PHP juga mendukung untuk berkomunikasi dengan layanan lain menggunakan protokol IMAP, SNMP, NNTP, POP3 dan HTTP *(Hypertext Transfer Protocol).*

Alasan lain digunakan PHP yaitu bersifat sumber terbuka. Dengan sifat tersebut menyebabkan pemrogram *web* dapat memilih kemampuan dan kelengkapan yang diperlukan dalam perancangan *web*. Pemrogram *web* akan dengan mudah menghilangkan kemampuan PHP yang tidak diperlukan. Hal ini menyebabkan paket PHP dapat mempunyai ukuran kecil sehingga mudah diintegrasikan ke perangkat lunak *web server* yang ada sekarang.

Dengan pertimbangan alasan tersebut di atas, penggunaan aplikasi pelaporan harian berbasis *web* cocok dengan tujuan yang akan dicapai.

# **Apache Sebagai** *Server Web* **Aplikasi**

PHP dalam sebuah sistem *web* akan ditempatkan pada *web server*. *Web server* berfungsi untuk menyediakan layanan HTTP. HTTP *server* adalah sebuah *server* yang berfungsi untuk melayani koneksi HTTP. HTTP *server* lebih dikenalkan dengan nama *web server*. Pengguna dapat mengakses *web server* menggunakan *browser* seperti *Netscape Navigator, Internet Explorer* dan lain sebagainya. Pada penelitian ini, peneliti menggunakan *web server* Apache*.* Apache *web server* sekarang ini merupakan *web server* yang paling populer digunakan. Selain itu secara umum merupakan *web server* paling stabil diantara *web server* lainnya. Biasanya *web server* ini terinstalasi dengan sistem operasi berbasis UNIX/Linux.

## III. **PENGUJIAN DAN PEMBAHASAN**

Sistem pencatatan transaksi ini dibuat berbasis *console* (DOS), berikut adalah rancangan *screen* sistem pencatatan yang akan dikembangkan;

#### **FORM LOGIN DAN MENU UTAMA**

Layar ini digunakan untuk otentikasi pengguna yang akan memakai sistem ini. Berikut gambar form login yang dimaksud.

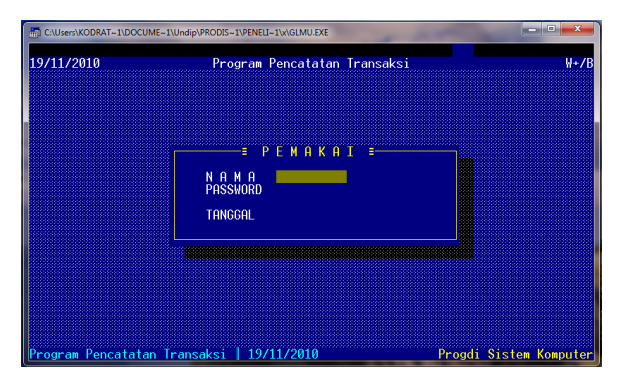

Gambar 10. Layar Login

Apabila nama dan atau password tidak benar maka layar utama program ini tidak akan ditampilkan dan akan disampaikan pesan kesalahan "Invalid Password", seperti gambar berikut;

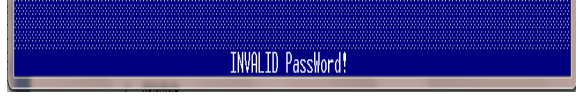

Gambar 11. Pesan kesalahan

Apabila pengguna memasukkan dengan benar, akan ditampilkan layar / menu utama dari aplikasi ini. Berikut layar / menu utama dari aplikasi pencatatan transaksi;

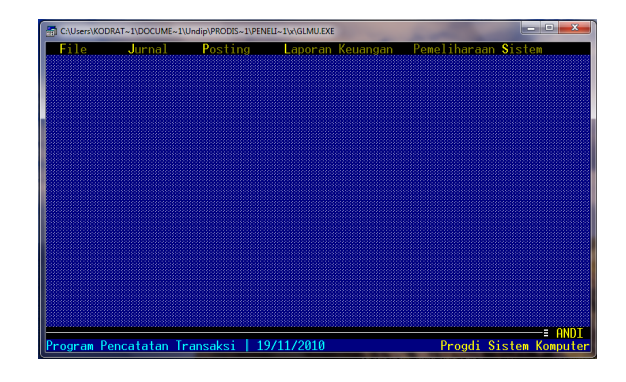

#### Gambar 12. Menu Utama

Untuk mengakses menu tarik (*pulldown menu*), cukup ketik tombol **Alt** ditambah dengan huruf besar yang menyala dan berwarna kuning. Sebagai contoh untuk mengakses menu *File*, ketik tombol **Alt+F (**tombol Alt ditekan bersamasama dengan tombol F**)**, menu *Jurnal* dengan **Alt+J**, menu *Posting* dengan **Alt+P**, menu *Laporan Keuangan* dengan **Alt+L** dan menu *Pemeliharaan Sistem* dengan **Alt+S**. Berikut berturut-turut tampilan dari setiap menu seperti sudah dijelaskan tersebut diatas;

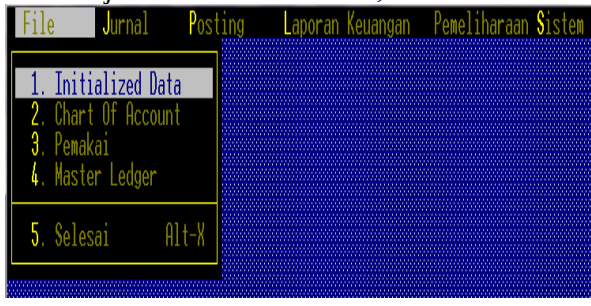

Gambar 13. Menu File

Menu File terdiri 5 (lima) sub-menu seperti dapat dilihat pada gambar 13. Berikut penjelasan dari masing-masing sub-menu;

## **MENU INITIALIZED DATA**

Menu ini digunakan hanya sekali yaitu ketika program dijalankan untuk pertama kali. Berikut layar penetapan jika menu ini dijalankan;

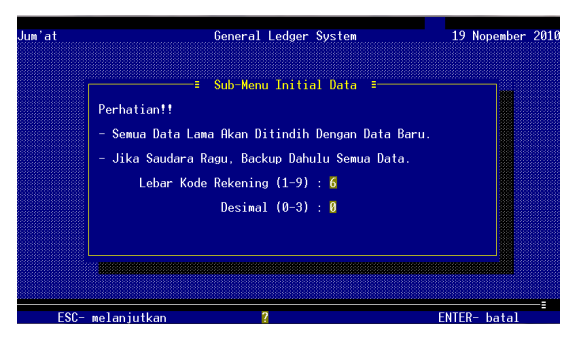

Gambar 14. Menu Initialized Data

Pada layar *Initialized Data* terdapat pesan penting seperti dapat dilihat pada gambar 14. Juga untuk menetapkan format kode akun / kode rekening / kode MAK. Untuk Undip kode akun terdiri dari seperti contoh berikut;

# **2550.00539**.525111

Tetapi karena 9 (sembilan) digit pertama selalu sama untuk Undip, maka kita hanya akan masukkan kode akun dengan panjang 6 digit terakhir dan tanpa tanda titik desimal. Sehingga pada layar diatas *Lebar Kode Rekening* diisi dengan 6 dan *Desimal* diisi dengan 0. Setelah itu tekan tombol ESC untuk melanjutkan atau tombol ENTER untuk membatalkan.

# **MENU PEMAKAI**

Selesai menjalankan menu Initialized data program akan menampilkan menu File terpilih dan seluruh menu berwarna biru (berarti belum bisa dijalankan) kecuali menu Pemakai dan Menu Selesai. Hal ini karena kita belum membuat user / pengguna sehingga.

Untuk membuat pengguna baru pilih menu Pemakai dan akan muncul layar Pemakai seperti berikut ini;

| Jum'at |                                                                        |             | <b>Company Name</b> |                            |  | 19 Nopember 2010 |  |
|--------|------------------------------------------------------------------------|-------------|---------------------|----------------------------|--|------------------|--|
|        | -≣ B-rowse - T-ambah - E-dit - H-apus - S-elesai ≣-                    |             |                     |                            |  |                  |  |
|        | $NO.$ PEMAKAI $\_\$ :                                                  | $\sim$ 1    |                     |                            |  |                  |  |
|        | $N$ A M A $\qquad$ :                                                   | <b>ANDI</b> |                     |                            |  |                  |  |
|        | LEVEL $\qquad \qquad$ : 1 $\leftarrow$ 1 atau 2 (Level 1 lebih tinggi) |             |                     |                            |  |                  |  |
|        |                                                                        |             |                     |                            |  |                  |  |
|        |                                                                        |             |                     |                            |  |                  |  |
|        |                                                                        |             |                     |                            |  |                  |  |
|        |                                                                        | <b>ANDI</b> |                     |                            |  |                  |  |
|        |                                                                        |             |                     | Penambahan Pemakai Sukses! |  |                  |  |
|        |                                                                        |             |                     |                            |  |                  |  |
|        |                                                                        |             |                     |                            |  |                  |  |
|        | Gunakan tombol 1 4 Home & End untuk melihat rekaman.                   |             |                     |                            |  |                  |  |

Gambar 15. Layar Pemakai

Dengan menu Pemakai ini, kita dapat membuat pemakai baru dengan mengisi Nama, Level dan Password-nya. Level 1 dapat mengakses seluruh menu sedangkan Level 2 hanya menu tertentu yang dapat dijalankan.

Menu Pemakai ini juga dapat digunakan untuk menampilkan dalam bentuk table (Browse), mengubah (Edit) dan menghapus (Hapus). Cara menggunakannya adalah langsung ketik tombol B (tanpa Alt, untuk Browse), tombol T untuk Tambah pengguna baru, tombol E untuk mengubah nama, level atau password. Untuk kembali ke menu utama ketik tombol S (Selesai). Tombol anak panah naik, turun, Home dan End juga digunakan untuk navigasi rekaman pengguna.

## **MENU CHART OF ACCOUNT**

Menu ini digunakan untuk mencatat seluruh rekening/akun/MAK yang digunakan dalam transaksi. Berikut daftar kode MAK dan keterangannya yang digunakan di program studi Sistem Komputer Undip;

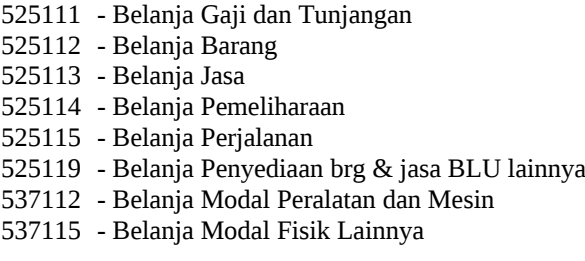

Berikut cara memasukkan kode MAK dan keterangannya pada menu *Chart of Account*;

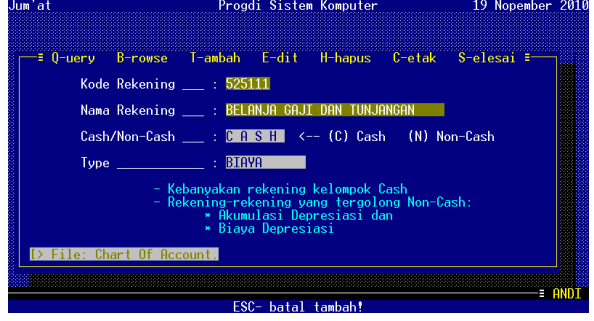

Gambar 16. Chart of Account

Pada menu ini terdapat beberapa fungsi yang dapat diakses dengan huruf pertama dari nama fungsinya, yaitu tombol Q untuk Query, B untuk Browse dan seterusnya seperti dapat dilihat pada gambar 16. Berikut contoh tampilan untuk fungsi *Browse* dan *Cetak*;

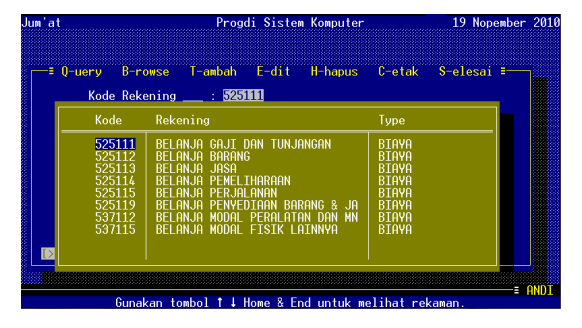

Gambar 17. Fungsi Browse pada menu Chart of Account

Kode MAK yang sudah dimasukkan termasuk kelompok Biaya, selanjutnya dapat dilengkapi sehingga seluruh kode MAK dari semua kelompok dimasukkan. Kelompok MAK selengkapnya dimaksud adalah Aktiva, Hutang, Modal, Pendapatan dan Biaya.

| Chart Of Account                                                                                             |                                                                                                    |                                                                                                    |                                                              |  |  |  |  |  |
|----------------------------------------------------------------------------------------------------|----------------------------------------------------------------------------------------------------|----------------------------------------------------------------------------------------------------|--------------------------------------------------------------|--|--|--|--|--|
| Program Pencatatan Transaksi<br>Progdi Sistem Komputer<br>Gedung Kuliah Bersama Tembalan<br>Chart Of Account |                                                                                                    |                                                                                                    |                                                              |  |  |  |  |  |
| Halaman - 1                                                                                                  | 19/11/2010                                                                                                    |                                                                                                    |                                                              |  |  |  |  |  |
| KODE                                                                                                    | NAMA PERKIRAAN                                                                                                    | <b>TYPE</b>                                                                                                    | CASH/NON-CASH                                                |  |  |  |  |  |
| 525111<br>525112<br>525113<br>525114<br>525115<br>525119<br>537112<br>537115                                 | BELANJA GAJT DAN TUNJANGAN<br>BELANJA BARANG<br>BEI ANJA<br><b>JASA</b><br>Bei anja Pemei Tharaan<br>rei anja Perjai Anan<br>BARANG & JA<br>BELANJA PENYEDTAAN<br>PERALATAN DAN MN<br>BELANJA MODAL<br><b>FISIK LAINNYA</b><br>BELANJA MODAL | <b>BTAYA</b><br><b>BTAYA</b><br><b>BTAYA</b><br><b>BTAYA</b><br><b>BTAYA</b><br>BIAYA<br>BIAYA<br><b>BIAYA</b> | CASH<br>CASH<br>CASH<br>CASH<br>CASH<br>CASH<br>CASH<br>CASH |  |  |  |  |  |
| FILE ♦ Chart Of Account ♦                                                                                    | tekan [Esc] melaniutkan                                                                                                    |                                                                                                    | Baris 1 Kolom 0                                              |  |  |  |  |  |

Gambar 18. Fungsi Cetak pada menu Chart of Account

#### **MENU MASTER LEDGER**

Menu ini digunakan untuk mencatat dana awal pada setiap MAK. Menu ini umumnya hanya dijalankan satu kali pada awal penggunaan program ini. Untuk menjalankan menu ini pengguna harus memasukkan password, apabila gagal akan kembali ke menu File dan apabila berhasil akan ditampilkan sbb;

| REKENING : 110000<br><b>Bank Mandiri Contact Telecommunicate Experience</b> TYPE<br><b>AKTIVA</b><br><b>DDATA ACTUAL</b><br>PERIODE 1 : <b>A CONSTRUCTION CONTINUES.</b><br>PERIODE 7 : New York Street and Street and Street and Street and Street and Street and Street and Street and<br>PERIODE 2 : New York State State State State State State State State State State State State State State State State State State State State State State State State State State State State State State State State State Sta<br>PERIODE 8 : New York Street and The Contract of the Contract of the Contract of the Contract of the Contract of the Contract of the Contract of the Contract of the Contract of the Contract of the Contract of the Contract o<br>PERIODE 3 : New York Street and Street and Street and Street and Street and Street and Street and Street and Street and Street and Street and Street and Street and Street and Street and Street and Street and Street and Str<br>PERIODE 9 : New York Street and Street and Street and Street and Street and Street and Street and Street and<br>PERIODE 4 : <b>Executive Contract Contract Contract Contract Contract Contract Contract Contract Contract Contract Contract Contract Contract Contract Contract Contract Contract Contract Contract Contract Contract Contract C</b><br>PERIODE 10: 10.000.000.00<br>PERIODE 5 : New York PERIODE 5 : New York PERIODE 5 : New York PERIODE 2<br>PERIODE 11 : New York Street and Street and Street and Street and Street and Street and Street and Street and<br>PERIODE 6 : New York State State State State State State State State State State State State State State State State State State State State State State State State State State State State State State State State State Sta<br>PERIODE 12 :<br><b>FILE Master Ledger</b> | Jum'at | Progdi Sistem Komputer 19 Nopember 2010 |  |
|----------------------------------------------------------------------------------------------------|--------|-----------------------------------------|--|
|                                                                                                    |        |                                         |  |
|                                                                                                    |        |                                         |  |
|                                                                                                    |        |                                         |  |
|                                                                                                    |        |                                         |  |
|                                                                                                    |        |                                         |  |
|                                                                                                    |        |                                         |  |
|                                                                                                    |        |                                         |  |
|                                                                                                    |        |                                         |  |
| Gunakan tombol 1 4 Home & End untuk melihat rekaman.                                                                                                    |        |                                         |  |

Gambar 19. Menu master ledger untuk memasukkan data awal

#### **MENU SELESAI**

Menu ini dijalankan apabila aplikasi ini ingin dihentikan dan control kembali ke Sistem Operasi.

#### **MENU JURNAL**

Menu ini digunakan untuk mencatat, mengubah atau membatalkan transaksi / jurnal. Menu ini juga dapat digunakan untuk mencetak jurnal transaksi untuk periode tanggal tertentu. Berikut ditampilkan menu Jurnal dan sub-menu serta penjelasannya;

| Jurnal<br><b>Jurnal</b><br>4. Laporan Transaksi Jurnal | Filo | Posting | Laporan Keuangan Pemeliharaan Sistem |  |
|--------------------------------------------------------|------|---------|--------------------------------------|--|
|                                                        |      |         |                                      |  |
|                                                        |      |         |                                      |  |
|                                                        |      |         |                                      |  |
|                                                        |      |         |                                      |  |
|                                                        |      |         |                                      |  |

Gambar 20. Menu Jurnal

#### **MENU ENTRY JURNAL**

Dengan menu ini seluruh transaksi / jurnal dimasukkan pada program ini. Metode transaksi yang digunakan adalah jurnal, yaitu setiap transaksi

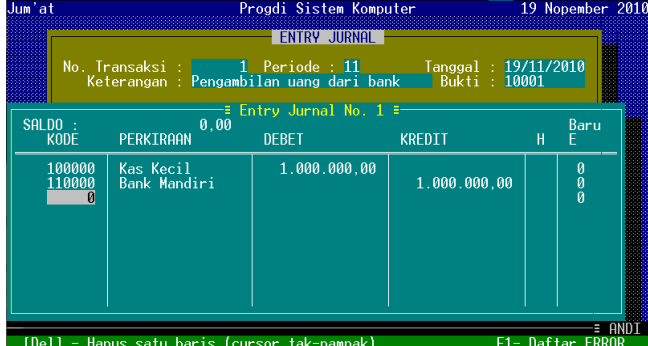

Gambar 21. Contoh formulir pencatatan jurnal pengambilan uang dari bank

dimasukkan berpasangan, dengan jumlah debit dan kredit harus sama. Berikut contoh pencatatan transaksi untuk pengambilan uang sejunlah Rp. 1 juta dari bank untuk disimpan di Kas Kecil jurusan;

## **MENU EDIT JURNAL**

Menu ini digunakan mengedit apabila jurnal yang dimasukkan salah. Untuk mengedit jurnal diperlukan tanggal pemasukkan transaksi. Berikut layar tampilan untuk mengedit transaksi yang dimasukkan pada tanggal 19-11-2010;

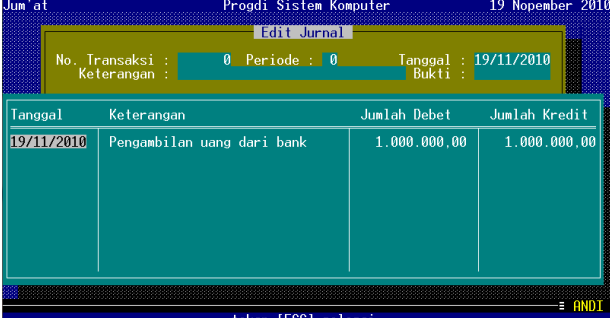

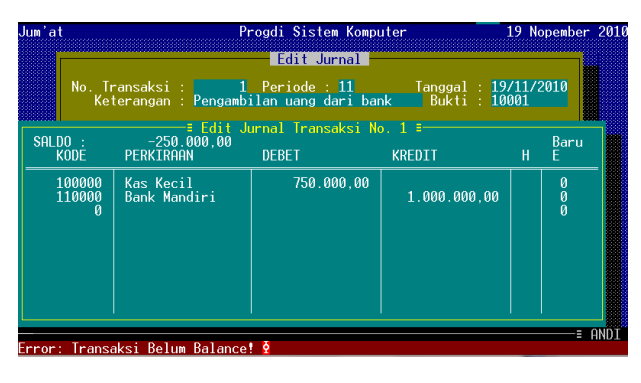

Gambar 22. Contoh tampilan editing jurnal transaksi nomor 1

Seperti diperlihatkan pada gambar 22, transaksi belum bisa disimpan karena jumlah debet dan kredit tidak sama.

# **MENU BATAL JURNAL**

Menu ini digunakan untuk membatalkan/ menghapus jurnal yang seharusnya tidak dimasukkan. Berikut contoh tampilan untuk menghapus jurnal transaksi yang dimasukkan pada tanggal 19-11-2010;

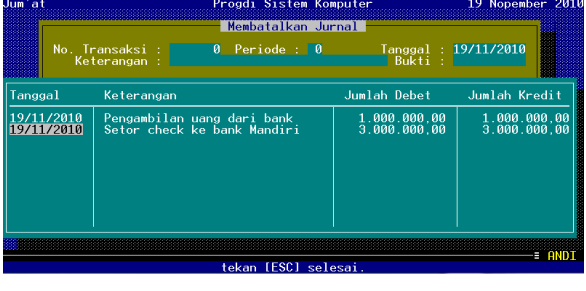

| Jum'at           |                                        | Progdi Sistem Komputer                                             |                              | 19 Nopember 2010 |  |  |
|------------------|----------------------------------------|--------------------------------------------------------------------|------------------------------|------------------|--|--|
|                  |                                        | Membatalkan Jurnal                                                 |                              |                  |  |  |
|                  | No. Transaksi :<br>Keterangan :        | 0 Periode : 0                                                      | Tanggal: 19/11/2010<br>Buk⊤i |                  |  |  |
|                  | : Jurnal Transaksi No. 2 ≣             |                                                                    |                              |                  |  |  |
| <b>KODE</b>      | <b>PERKIRAAN</b>                       | <b>DEBET</b>                                                       | 1/2<br><b>KREDIT</b>         | F<br>н           |  |  |
| 100000<br>110000 | Kas Kecil<br><b>Bank Mandiri</b>       | 3.000.000.00                                                       | 3.000.000.00                 | $\frac{0}{0}$    |  |  |
|                  | I> Benar Jurnal Ini Dibatalkan Y/T? \$ | Gambar 23. Contoh tampilan pembatalan jurnal transaksi tanggal 19- |                              | = ANI            |  |  |

 $11 - 2010$ 

Apabila pertanyaan konfirmasi "Benar Jurnal ini dibatalkanY/T?" dijawab dengan Y maka jurnal tersebut dihapus/dibatalkan.

## **MENU LAPORAN TRANSAKSI/JURNAL**

Menu ini digunakan untuk mencetak laporan transaksi yang sudah dimasukkan pada program ini. Laporan dapat dilihat di layar atau langsung dicetak pada printer. Berikut contoh laporan jurnal transaksi;

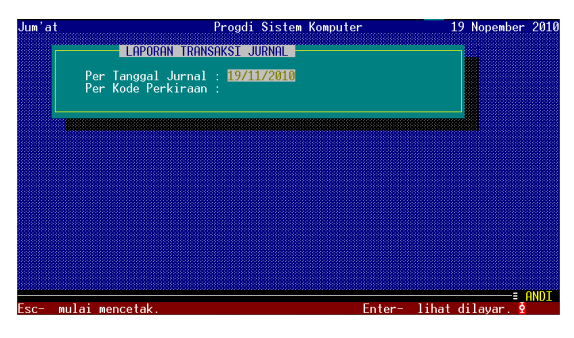

Gambar 24. Tampilan konfirmasi pencetakan

|                                                  |                                                                                 |                             | LAPORAN TRANSAKST JURNAL                        | Program Pencatatan Transaksi<br>Progdi Sistem Komputer<br>Gedung Kuliah Bersama Tembalan<br>LAPORAN TRANSAKSI JURNAL                 |
|--------------------------------------------------|---------------------------------------------------------------------------------|-----------------------------|-------------------------------------------------|----------------------------------------------------------------------------------------------------|
| $H$ alaman - 1<br># trans<br>2<br>$\mathfrak{p}$ | Tanggal<br>19/11/2010<br>19/11/2010<br>19/11/2010 STR-001<br>19/11/2010 STR-001 | No. Bukti<br>10001<br>10001 | Kode<br>100000<br>110000<br>100000<br>110000    | Keterangan<br>Pengambilan uang dari bank<br>Pengambilan uang dari bank<br>Setor check ke bank Mandiri<br>Setor check ke bank Mandiri |
| FTIF ♦ JURNAL ♦                                  |                                                                                 |                             | <b>Automotive Countries</b> Institute Countries | Baris 1 Kolom 0                                                                                                    |

Gambar 25a. Laporan yang dilihat dilayar (bagian kiri layar)

| <b>I APORAN</b>                                                                                                    | TRANSAKSI JURNAL             |                              |             |
|----------------------------------------------------------------------------------------------------|------------------------------|------------------------------|-------------|
| Program Pencatatan Transaksi<br>Proadi Sistem Komputer<br>Gedung Kuliah Bersama Tembalan<br>LAPORAN TRANSAKST JURNAL   |                              |                              |             |
|                                                                                                    |                              |                              | 19/11/2     |
| Keterangan                                                                                                    | <b>DEBET</b>                 | <b>KREDTT</b>                | <b>USFR</b> |
| Pengambilan uang dari bank<br>Pengambilan uang dari bank<br>Setor check ke bank Mandiri<br>Setor check ke bank Mandiri | 1.000.000.00<br>3.000.000.00 | 1.000.000.00<br>3.000.000.00 |             |
|                                                                                                    | 4.000.000.00                 | 4.000.000.00                 |             |
| FILE ♦ JURNAL ♦                                                                                                    | tekan [Esc] melanjutkan      | Baris 1 Kolom 119            |             |

Gambar 25b. Laporan yang dilihat dilayar (bagian kanan layar)

## **MENU POSTING**

Menu Tutup Buku Periode/Bulanan, digunakan untuk memposting transaksi yang sudah dimasukkan melalui menu Jurnal. Setelah ditutup buku periode transaksi tidak bisa di edit atau dibatalkan. Setiap akhir tahun diakhiri dengan prosedur tutup buku tahunan. Berikut tampilan dari menu Posting, Tutup Buku Bulanan dan Tutup buku Tahunan;

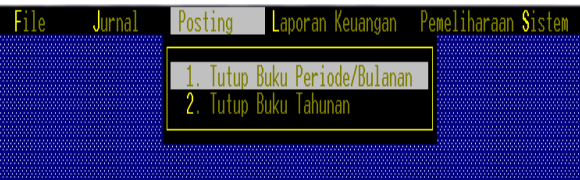

Gambar 26a. Menu Posting

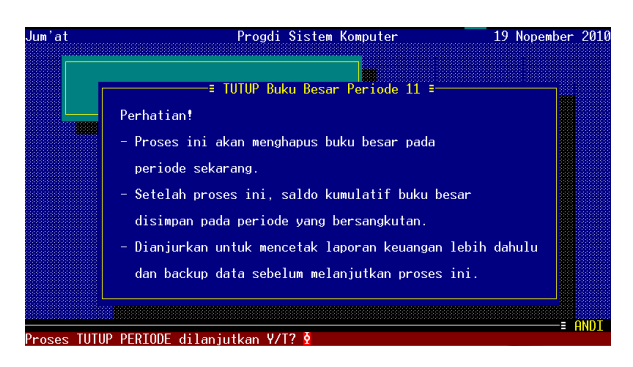

Gambar 26b. Menu Tutup Buku Periode/Bulanan

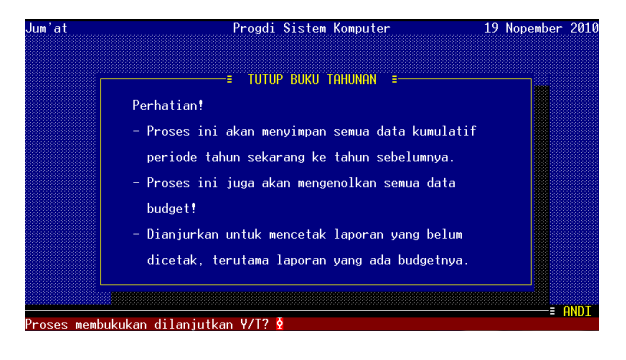

Gambar 26c. Menu Tutup Buku Tahunan

#### **MENU LAPORAN KEUANGAN**

Menu ini digunakan untuk mencetak Laporan Keuangan, mulai dari buku-besar dan neraca saldo yang dapat dicetak setiap saat (sebelum tutup buku periode/bulanan dan tutup buku tahunan), juga laporan Neraca dan Rugi-Laba yang hanya bisa dicetak setelah prosedur Tutup Buku Periode/Bulanan. Berikut contoh tampilannya;

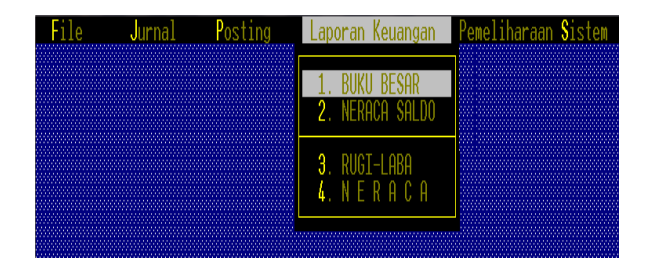

Gambar 27. Menu Laporan Keuangan

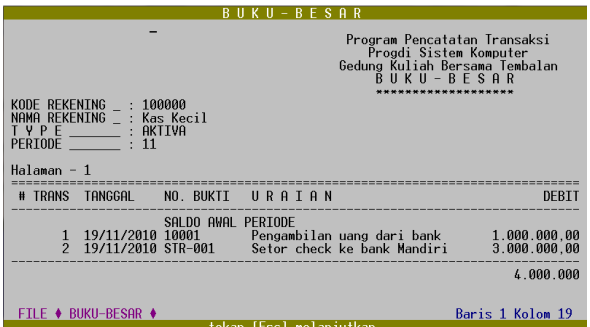

Gambar 28a. Contoh laporan Buku Besar untuk akun Kas Kecil (bagian kiri layar)

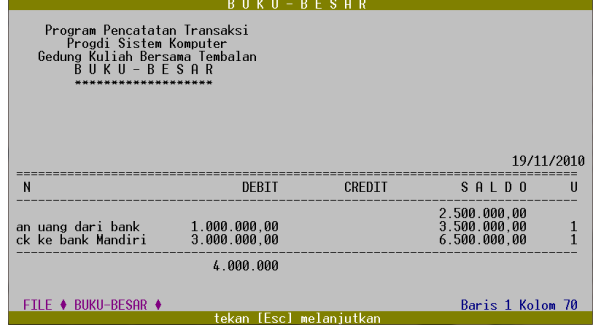

Gambar 28b. Contoh laporan Buku Besar untuk akun Kas Kecil (bagian kanan layar)

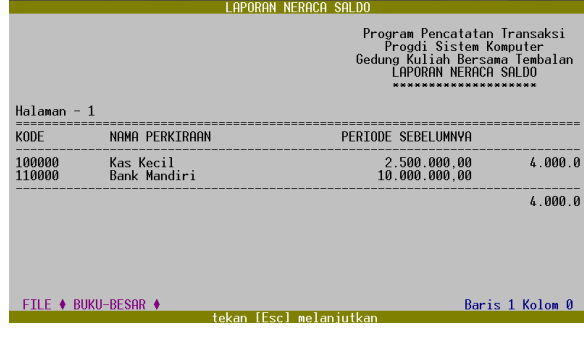

Gambar 29a. Contoh laporan Neraca Saldo (bagian kiri layar)

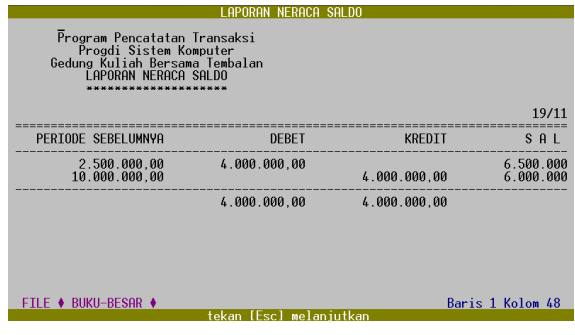

Gambar 29b. Contoh laporan Neraca Saldo (bagian kanan layar)

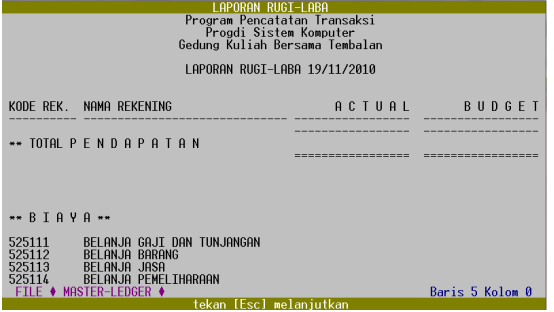

Gambar 30. Contoh laporan Biaya

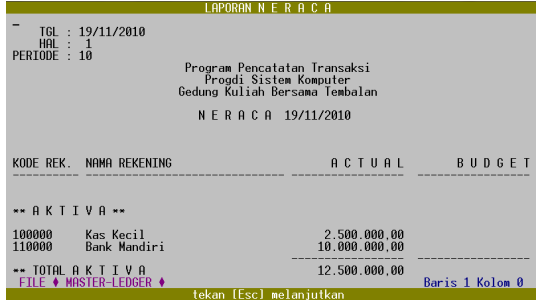

Gambar 31. Contoh laporan Neraca

#### **MENU PEMELIHARAAN SISTEM**

Menu ini dibuat untuk memelihara kinerja sistem dan untuk membuat backup / restore data. Selain itu juga terdapat fasilitas untuk mengubah tanggal dan password pengguna. Gambar-gambar dibawah ini berturut-turut adalah Menu Pemeliharaan Sistem, Menu Konfigurasi Sistem, Menu Rebuilding Index, Menu Backup dan Restore Data serta menu mengubah password dan tanggal sistem;

| File |  |  | Jurnal Posting Laporan-Keuangan Pemeliharaan-Sistem |
|------|--|--|-----------------------------------------------------|
|      |  |  |                                                     |
|      |  |  | Konfigurasi Sistem                                  |
|      |  |  | 2. Rebuilding Index                                 |
|      |  |  | 3. BackUp Data                                      |
|      |  |  | 4. Restore Data                                     |
|      |  |  |                                                     |
|      |  |  | 5. Ubah Password<br>6. Ubah Tanggal                 |
|      |  |  |                                                     |
|      |  |  |                                                     |
|      |  |  |                                                     |

Gambar 32. Menu Pemeliharaan Sistem

## **MENU KONFIGURASI SISTEM**

Menu ini digunakan untuk mengatur lingkungan sistem, diantaranya nama program studi, alamat dan kota, range kode akun berdasarkan kelompok dan beberapa pengaturan lainnya, selengkapnya dapat dilihat pada gambar dibawahini;

| Jum'at                                                                                                    | Program Pencatatan Transaksi               |                    |                                        | 19 Nopember 2010 |  |
|----------------------------------------------------------------------------------------------------|--------------------------------------------|--------------------|----------------------------------------|------------------|--|
|                                                                                                    | <sup>≡</sup> Sub-Menu Konfigurasi Sistem ≡ |                    |                                        |                  |  |
| Title Program _________: Program Pencatatan Transaksi<br>Nama Company : Progdi Sistem Komputer<br>Alamat : Gedung Kuliah Bersama Tembalan                                                                            |                                            |                    |                                        |                  |  |
| Perioda Sekarang<br>Tutup Periode Terakhir : 10<br>Tanggal Tutup : 19/11/2010 Status Akhir Tahun (Y/T) : T                                                                                                    |                                            |                    |                                        |                  |  |
| Masukkan Range Batas Untuk Setiap Type Rekening<br>Rekening AKTIVA, dari No. Rekening : 100000<br>Rekening HUTANG, dari No. Rekening : 200000<br>Rekening MODAL, dari No. Rekening : 300000<br>Rekening LABA DITAHAN |                                            | 399999             | s/d 199999<br>s/d 299999<br>s/d 399999 |                  |  |
| Rekening PENDAPATAN, No. Rekening: 400000<br>Rekening BIAYA, dari No. Rekening: 500000 s/d 999999                                                                                                    | Monitor Color Y/N? : Y<br>Bell ON Y/N? : Y | Password: PASSWORD | $s/d$ 499999                           |                  |  |

Gambar 33. Contoh tampilan menu Konfigurasi Sistem

#### **MENU REBUILDING INDEX**

Menu ini untuk memelihara database agar tetap berkinerja tinggi. Untuk jumlah data yang masih sedikit prosesnya berjalan sangat cepat sehingga tidak nampak prosesnya. Namun apabila data yang disimpan sudah cukup banyak, maka akan dimunculkan proses dan progress-nya.

#### **MENU BACKUP DATA**

Menu ini dimaksudkan untuk membuat cadangan data, apabila sewaktu-waktu diperlukan, seperti komputer rusak atau sistem operasi rusak. Setelah komputer dan program diinstall ulang kemudian dilakukan proses restore untuk memulihkan. Berikut contoh layar untuk proses backup data;

| Jum'at |                              | Program Pencatatan Transaksi                                                                    |  | 19 Nopember 2010 |  |
|--------|------------------------------|-------------------------------------------------------------------------------------------------|--|------------------|--|
|        | ÷.                           | BackUp File Data                                                                                |  |                  |  |
|        | Perhatian!                   | - File PKZIP.EXE harus ada pada directory program.                                              |  |                  |  |
|        | $h$ arus $\geq$ 600 KB.      | - Pada dos prompt (dng program MEM.EXE) sisa memory                                             |  |                  |  |
|        |                              | - Siapkan diskete backup di drive A/B, jangan lupa<br>labeli disketenva (jika lebih dari satu). |  |                  |  |
|        | Backup data GL bulan/tahun : |                                                                                                 |  |                  |  |

Gambar 34. Contoh tampilan menu untuk membuat cadangan data (*backup*)

#### **MENU RESTORE DATA**

Menu ini adalah kebalikan dari *backup*, yaitu menyalin data dari penyimpan eksternal ke penyimpan internal (hardisk). Berikut contoh tampilan menu restore data;

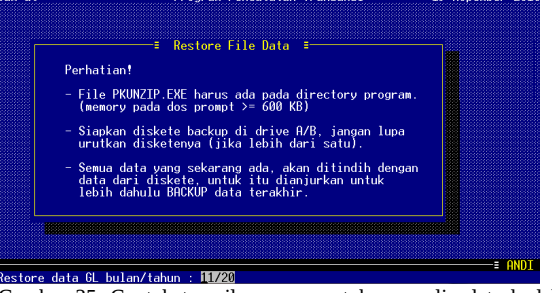

Gambar 35. Contoh tampilan menu untuk menyalin data kedalam komputer (restore)

#### **MENU MENGUBAH PASSWORD**

Menu ini digunakan untuk mengubah password dari pengguna yang sedang menjalankan program ini. Pengubahan password memerlukan password lama, seperti dapat dilihat pada contoh tampilan berikut;

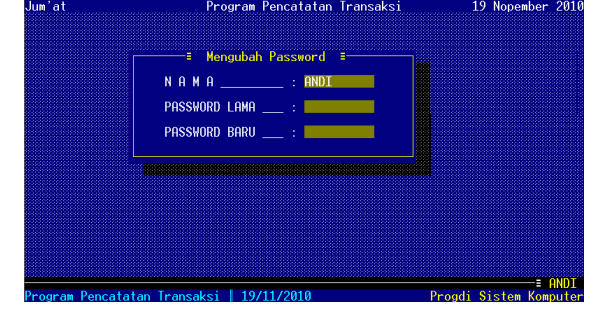

Gambar 36. Contoh tampilan menu mengubah password

#### **MENU MENGUBAH TANGGAL**

Menu ini digunakan untuk mengubah tanggal komputer, seperti dapat dilihat pada contoh tampilan berikut;

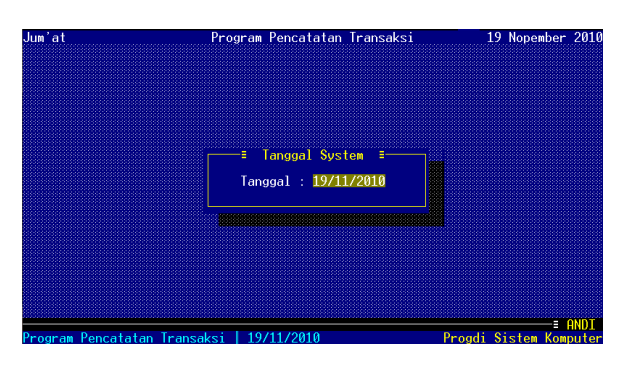

Gambar 37. Contoh tampilan menu mengubah tanggal komputer

#### IV. KESIMPULAN DAN SARAN

Dari hasil penelitian berikut disampaikan beberapa kesimpulan, yaitu;

- 1. Sub-sistem yang dikembangkan sudah memenuhi sebagian kebutuhan di jurusan Sistem Komputer. Pencatatan transaksi hanya diperlukan sekali (*single entry*) dan seluruh laporan yang dibutuhkan tersedia dengan cepat,
- 2. Seluruh fungsi yang direncanakan berjalan dengan baik dan hasilnya sudah sesuai dengan perhitungan manual,
- 3. Perluasan akses menggunakan teknologi web belum selesai dikembangkan, dibutuhkan waktu penelitian lebih lanjut.

Sedangkan beberapa saran untuk perbaikan adalah sebagai berikut;

- 1. Agar sub-sistem ini dapat dipakai secara luas oleh jurusan lain, perlu diadakan penelitian lanjutan,
- 2. Diperlukan penelitian lebih lanjut agar informasi keuangan dapat diakses melalui jaringan kampus.

## V. DAFTAR PUSTAKA

[1] Abdul Kadir, "Pembuatan program berbasis web dengan PHP", 1999, Andi Offset, Yogyakarta

[2] Abdul Kadir, "Administrasi MySql", 2002, Andi Offset

[3] Kodrat Iman Satoto, "User Guide: General Ledger", 1995

[4] --, "Programmer reference for PHP",

[5] www.php.net--, "User manual for

[6] MySQL", www.mysql.com

**Hermawan,** dilahirkan di Semarang, Indonesia, pada tahun 1960. Beliau mendapatkan gelar sarjana dari jurusan Teknik Elektro ITB, pada tahun 1985 dan gelar doktor diperoleh dari Perancis tahun 1995. Saat ini, beliau aktif menjadi dosen di jurusan Teknik Elektro, Universitas Diponegoro Semarang sejak tahun 1987. Bidang penelitian yang digeluti adalah Teknologi Informasi, Perencanaan Tenaga Listrik, Stabilitas Sistem Tenaga Listrik dan Hukum Perburuhan.

**Kodrat Iman Satoto**, dilahirkan di Madiun, Indonesia, pada tahun 1963. Beliau mendapatkan gelar sarjana dan magister dari jurusan Teknik Elektro, Universitas Gadjah Mada, pada tahun 1991 dan 2000. Saat ini, beliau aktif menjadi dosen di jurusan Teknik Elektro, Universitas Diponegoro Semarang sejak tahun 1993. Dan sejak tahun 2008 beliau juga menjadi dosen tetap di program studi Teknik Sistem Komputer, Universitas Diponegoro Semarang. Bidang penelitian yang digeluti adalah Basisdata, Software Engineering, Mobile Computing dan Teknologi Informasi.